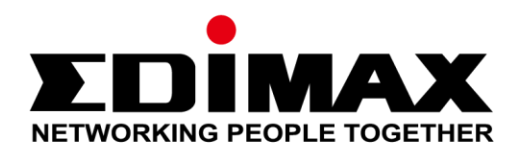

# **AR-7287WnA**

# **Guía rápida de instalación**

04-2017 / v1.0

#### **Edimax Technology Co., Ltd.**

No. 278, Xinhu 1st Rd., Neihu Dist., Taipei City, Taiwan Email: support@edimax.com.tw

#### **Edimax Technology Europe B.V.**

Fijenhof 2, 5652 AE Eindhoven, The Netherlands Email: support@edimax.nl

#### **Edimax Computer Company**

3350 Scott Blvd., Bldg.15 Santa Clara, CA 95054, USA Live Tech Support: 1(800) 652-6776 Email: support@edimax.com

# **PRESENTACIÓN DEL PRODUCTO**

### **Contenido del paquete**

Antes de empezar a utilizar este producto, compruebe si falta algún elemento del paquete y, en caso de faltante de pieza(s), póngase en contacto con su vendedor para hacer la reclamación:

- Enrutador ADSL2+ (AR-7287WnA)
- Adaptador de alimentación de 12 V
- Cable Ethernet RJ-45 de 1 m
- Línea de teléfono 1 m RJ-11 x 2
- Guía rápida de instalación
- 1 CD con asistente de instalación, manual de usuario y guía rápida de instalación multilingüe
- **O** Divisor

## **Requisitos del sistema**

- Tarjeta Ethernet A 10/100 base-T instalada en su PC.
- Un interruptor o concentrador (conectado a varios PC mediante una de las interfaces Ethernet del dispositivo).
- Windows 98 SE, Windows 2000, Windows ME, Windows XP, Windows 7, Windows 8, Windows 10.
- Internet Explorer V 5.0 o superior, Netscape V4.0 o superior o Firefox 1.5 o superior.

#### **Estado de la LED Panel frontal:**

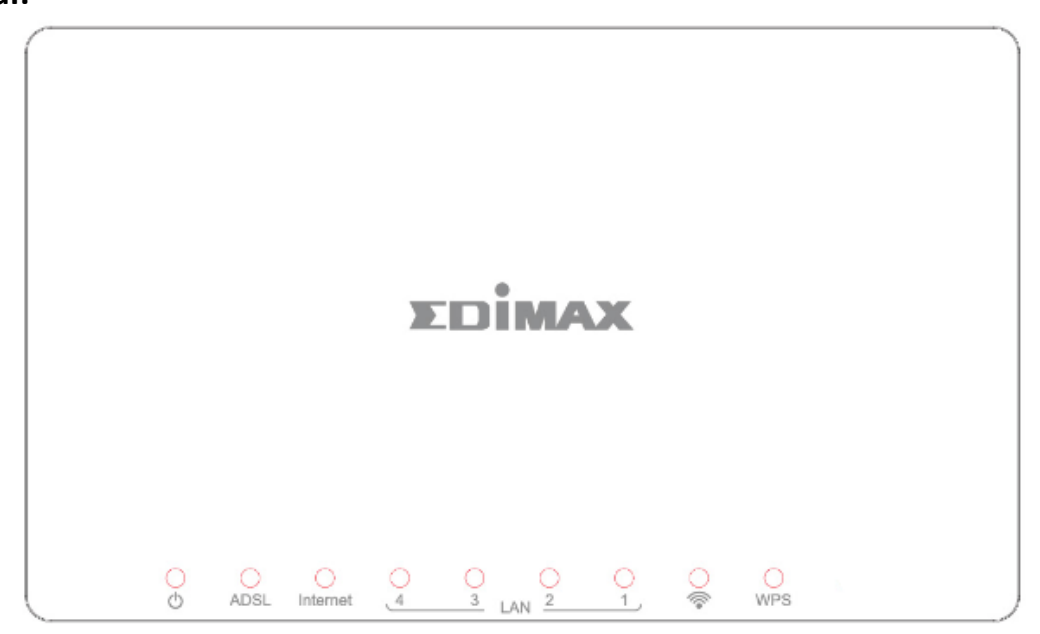

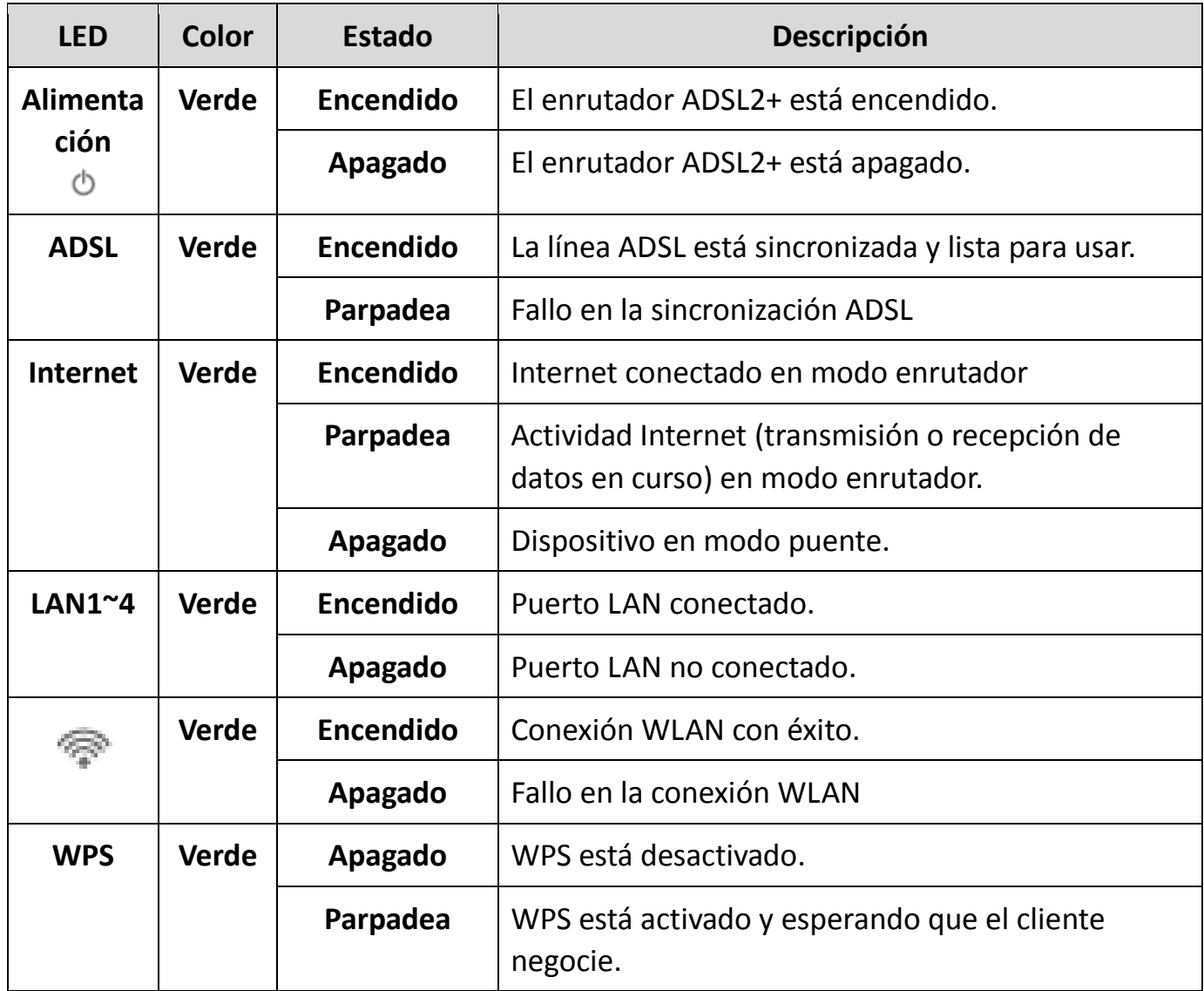

# *Nota i. Si el LED ADSL está apagado, controle su conexión Internet.*

*Si el LED Internet está rojo, controle antes el LED ADSL. Si el LED ADSL está apagado. Si el LED verde de la ADSL está encendido, controle su configuración Internet. Es posible que tenga que comprobar con su proveedor de servicios Internet si su conexión Internet está configurada correctamente.*

#### **Panel trasero:**

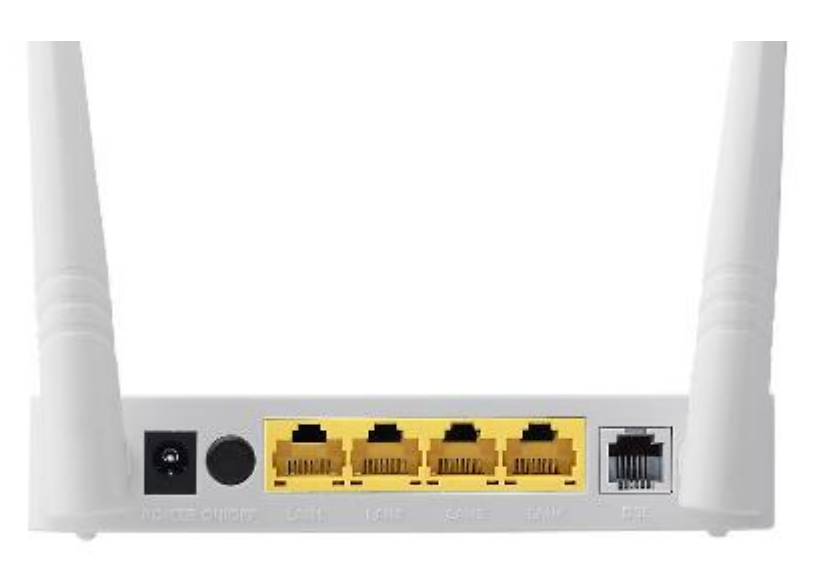

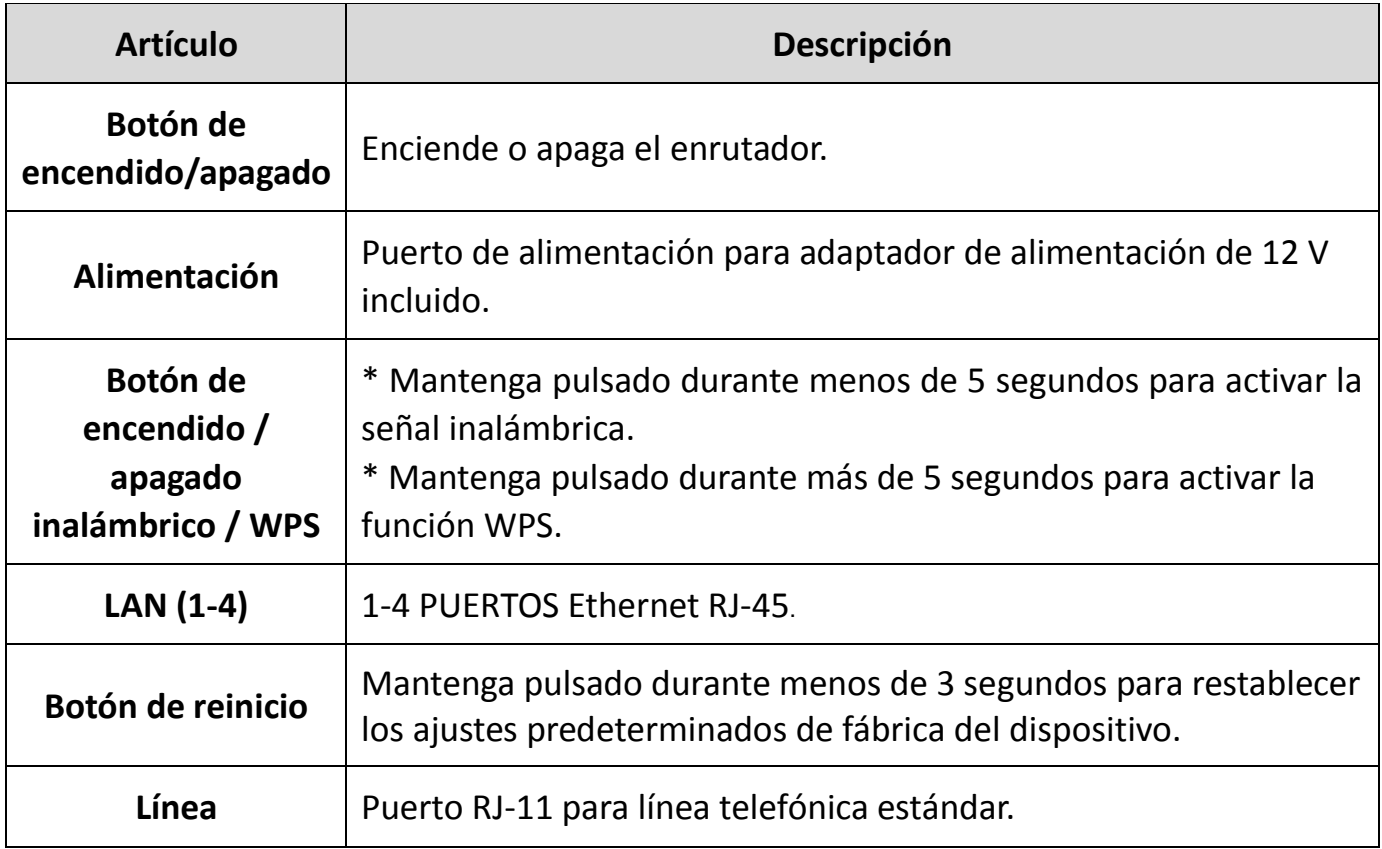

# **INICIACIÓN**

# **A.Instalación del dispositivo**

# **1. Conectar la línea ADSL.**

Conectar el puerto de la línea del enrutador del dispositivo a la interfaz del módem de un divisor usando un cable telefónico. Conectar un teléfono a la interfaz del teléfono del divisor usando un cable telefónico. Conectar la interfaz de la línea del divisor a su línea de entrada existente.

El divisor tiene tres interfaces:

- Línea: Conectar a un jack telefónico de pared (jack RJ-11).
- Módem: Conectar al jack ADSL del dispositivo.
- Teléfono: Conectar a un teléfono de abonado.

# **2. Conectar el enrutador a su red LAN.**

Conectar la interfaz LAN del enrutador a su PC, concentrador o interruptor usando un cable Ethernet.

# **3. Conecte el adaptador de red al enrutador.**

Enchufar un extremo del adaptador de corriente en una toma de pared y el otro extremo en la interfaz de 12 V del dispositivo. El siguiente diagrama muestra cómo conectar correctamente enrutador, PC, divisor y teléfono de abonado.

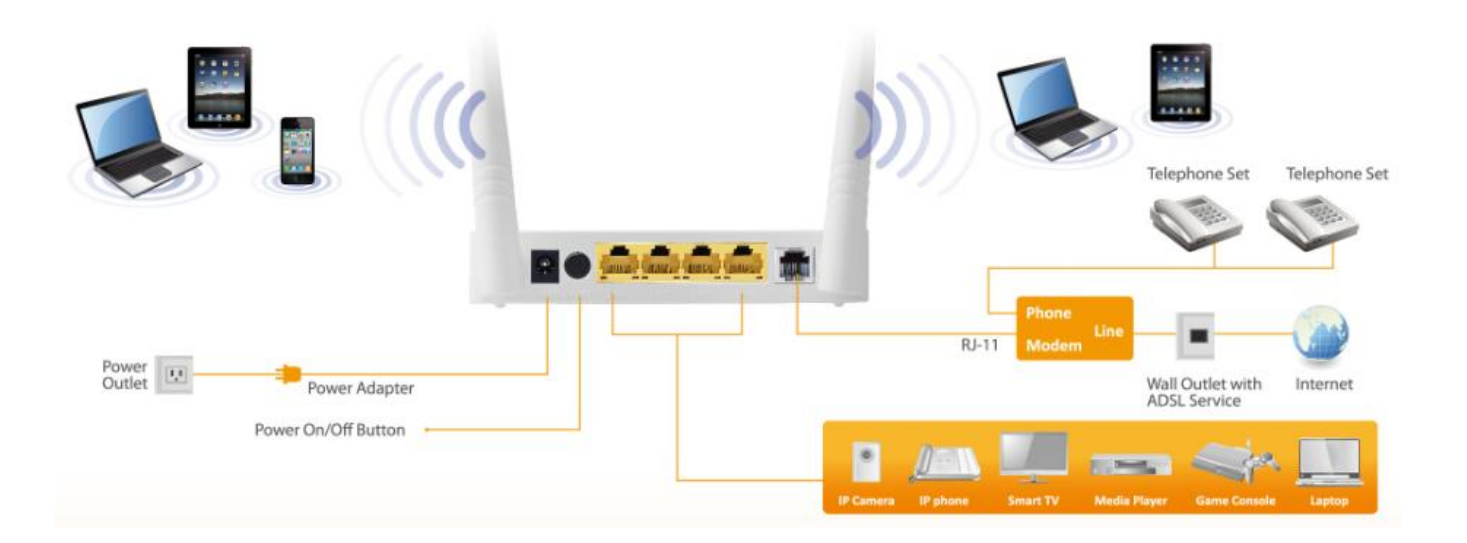

# **4. Controlar el estado del LED ADSL.**

Por favor, compruebe la LED ADSL en el panel frontal. Esta luz indica el estado de su banda ancha de ADSL a través de la línea telefónica. Si la luz es fija, podrá continuar la configuración. Pero si la luz pestañea, quiere decir que no se ha detectado ninguna línea de banda ancha. Llame a su proveedor de servicios de Internet para informarle de que la luz ADSL pestañea y preguntarle cómo resolver el problema.

# **5. Configuraciones del cortafuegos.**

Apague todos los cortafuegos personales antes de seguir con la configuración ya que estos podrían bloquear la comunicación entre su PC y el enrutador.

## *Nota: Deberá usar el adaptador de corriente incluido en el paquete del enrutador, NO trate de usar adaptadores de corriente de terceros.*

# **6. Configuración IP del LAN del PC**

Configure los parámetros de la LAN de su PC para obtener de forma automática la dirección IP mediante el enrutador siguiendo los pasos indicados a continuación.

*1.* Haga clic en **"Inicio"** y seleccione **"Panel de control"**.

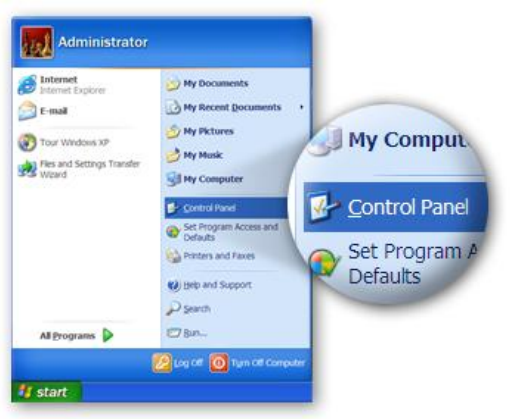

*2.* Pulse **"Cambiar a vista clásica"**, ubicada en la parte superior izquierda, para ver los iconos de configuración adicionales.

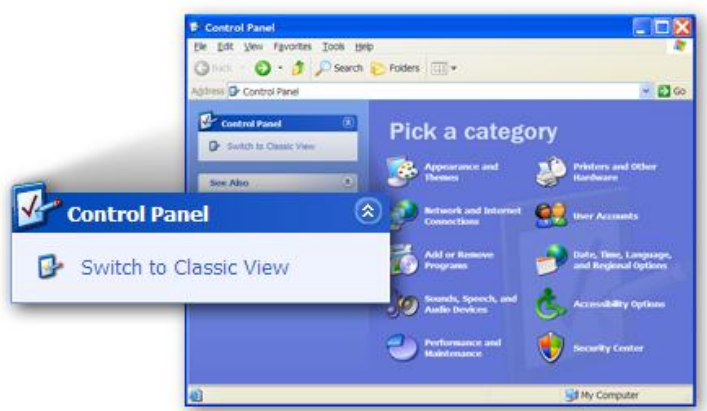

*3.* Localice el icono llamado **"Conexiones de red"** y haga doble clic encima para abrir los parámetros de conexión de red.

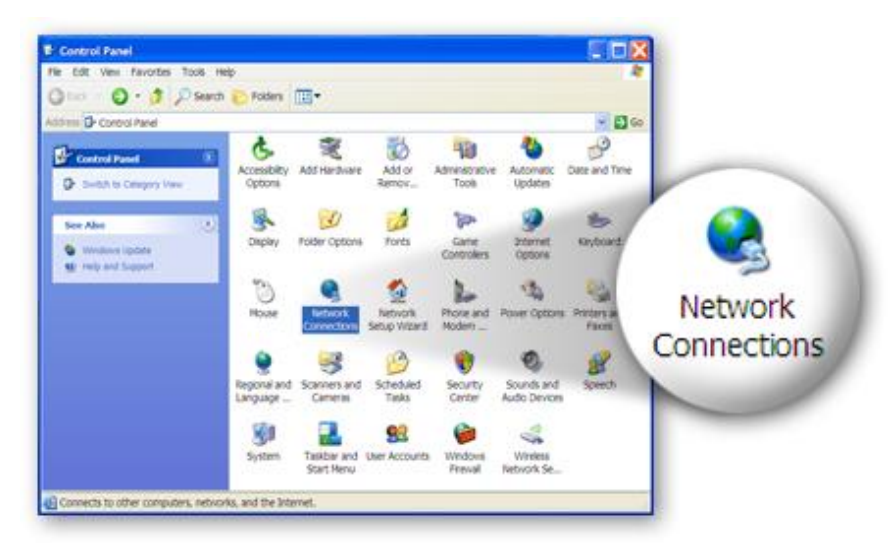

*4.* Seleccione el icono **"Conexión de área local"** y haga clic con el botón derecho del ratón para el abrir el submenú, después seleccione **"Propiedades"**.

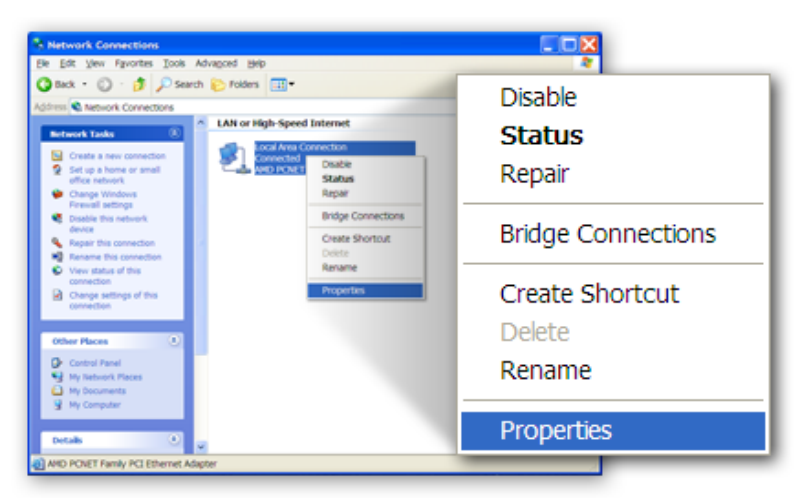

*5.* Seleccione el "**Protocolo de Internet (TCP/IP)**" y después haga clic en **"Propiedades"**.

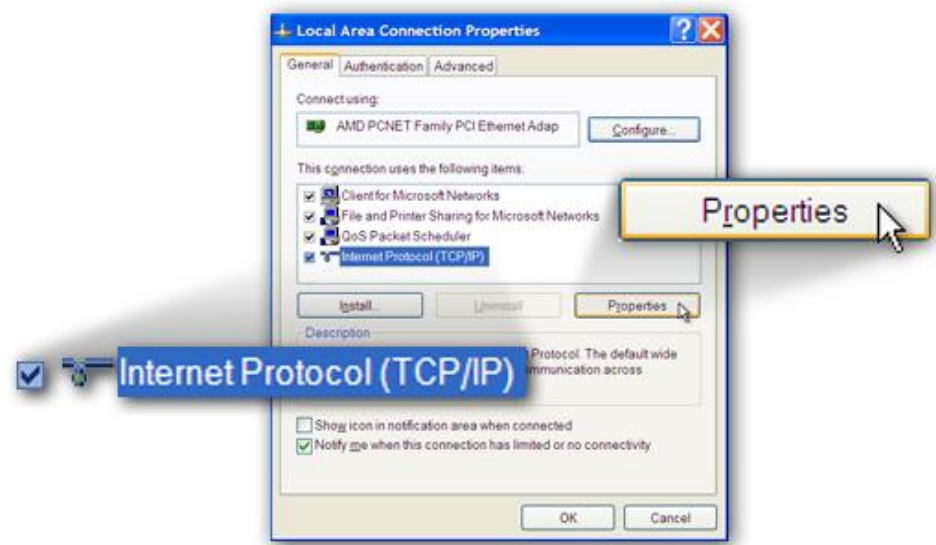

*6.* Asegúrese de que **"Obtener una dirección IP automáticamente"** y **"Obtener una dirección del servidor DNS automáticamente"** estén seleccionadas y después pulse **"Aceptar"**.

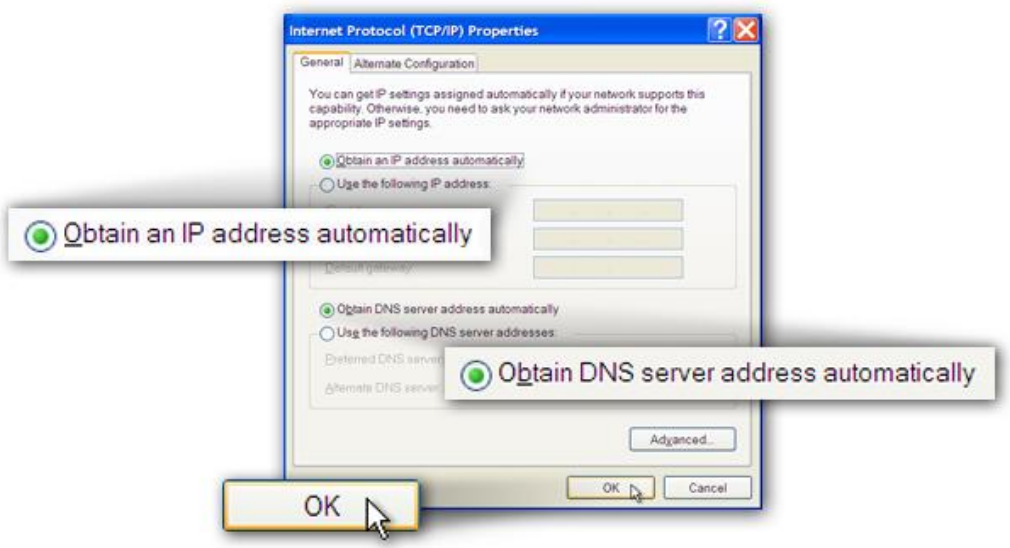

# **B. Conexión a Internet**

1. Introduzca la dirección IP predefinida del enrutador: **"192.168.2.1"** en el navegador Web de su PC y pulse **"Entrar"**.

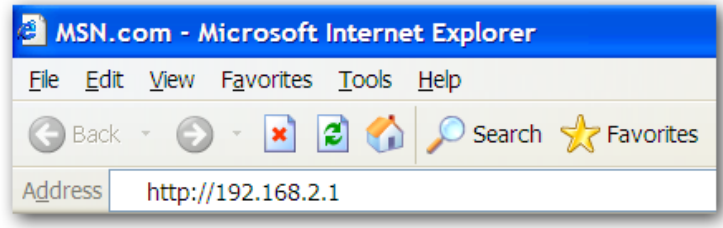

2. Aparecerá la pantalla de identificación indicada abajo. Introduzca el nombre de usuario predefinido "**admin**" y la contraseña predefinida "**1234**" y haga clic en "**OK**".

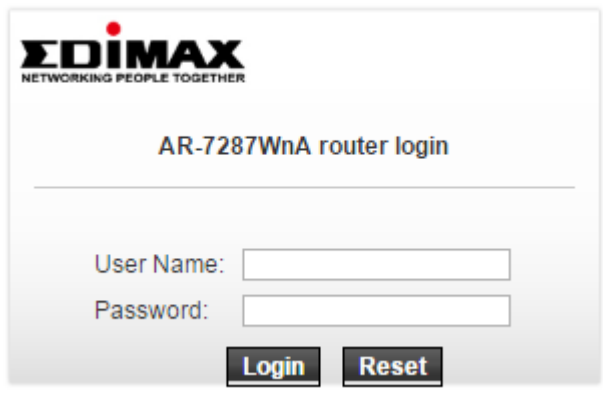

3. Llegará a la página de estado del sistema que se muestra abajo.

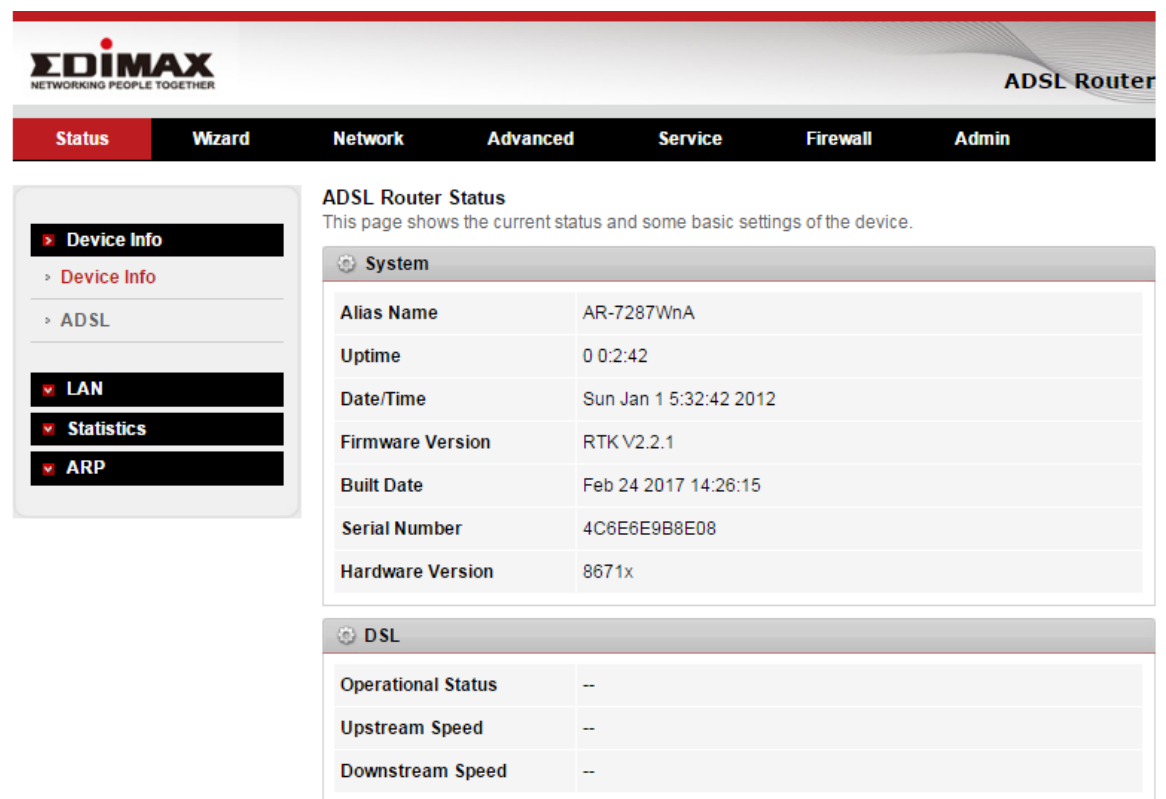

4. En la barra de navegación de la parte superior de la pantalla, haga clic en "**Inicio veloz"** y después en **"EJECUTAR ASISTENTE"**. La página del asistente de la interfaz basada en web permite la configuración rápida de la conexión Internet y otros parámetros. Consulte el manual de usuario para obtener información detallada sobre estos parámetros.

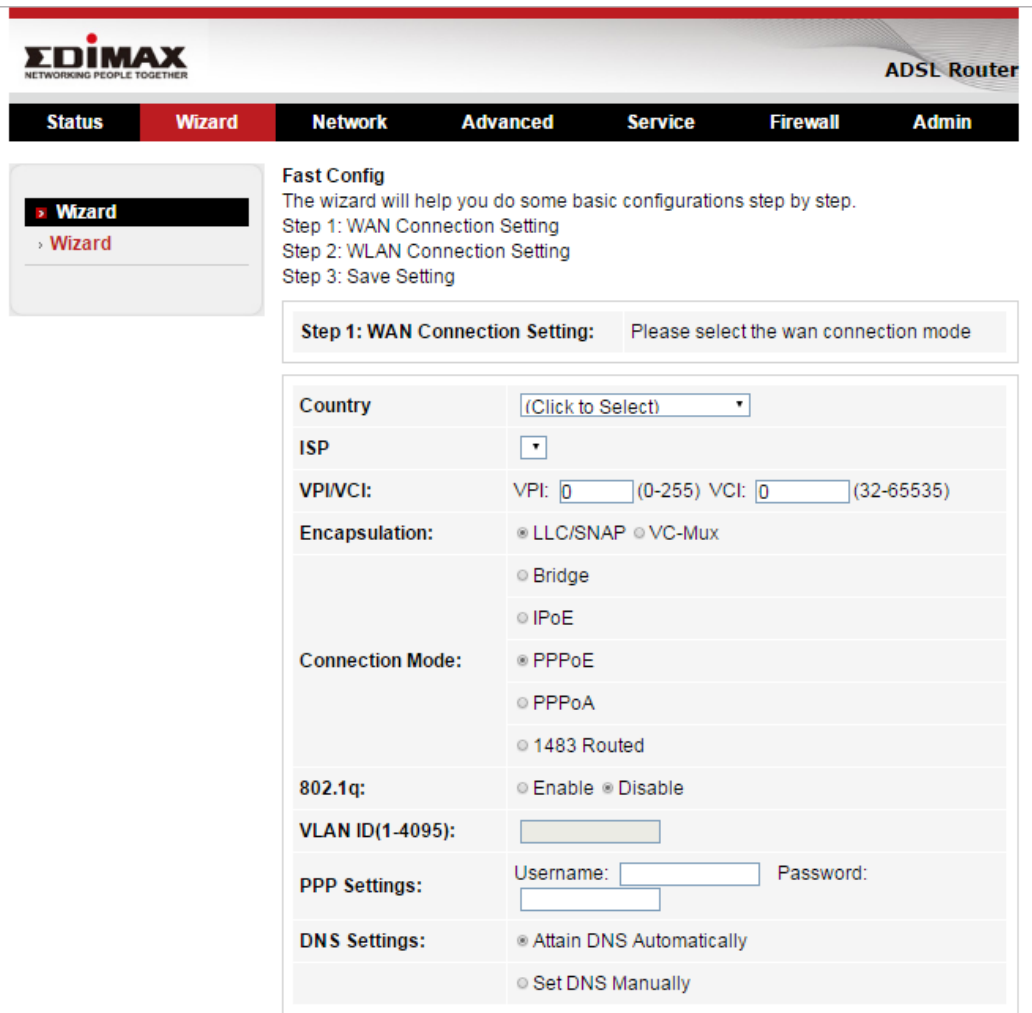

5. Seguir las instrucciones en pantalla hasta que finalice el asistente.

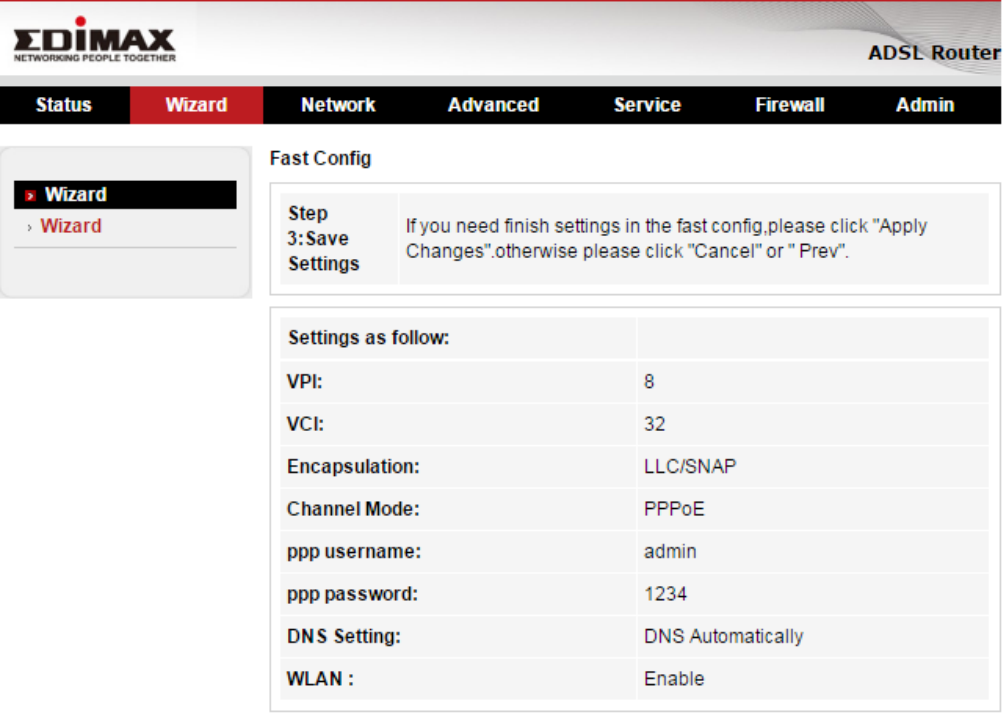

#### **Federal Communication Commission Interference Statement**

This equipment has been tested and found to comply with the limits for a Class B digital device, pursuant to Part 15 of FCC Rules. These limits are designed to provide reasonable protection against harmful interference in a residential installation. This equipment generates, uses, and can radiate radio frequency energy and, if not installed and used in accordance with the instructions, may cause harmful interference to radio communications. However, there is no guarantee that interference will not occur in a particular installation. If this equipment does cause harmful interference to radio or television reception, which can be determined by turning the equipment off and on, the user is encouraged to try to correct the interference by one or more of the following measures:

- 1. Reorient or relocate the receiving antenna.
- 2. Increase the separation between the equipment and receiver.
- 3. Connect the equipment into an outlet on a circuit different from that to which the receiver is connected.
- 4. Consult the dealer or an experienced radio technician for help.

#### **FCC Caution**

This device and its antenna must not be co-located or operating in conjunction with any other antenna or transmitter. This device complies with Part 15 of the FCC Rules. Operation is subject to the following two conditions: (1) this device may not cause harmful interference, and (2) this device must accept any interference received, including interference that may cause undesired operation. Any changes or modifications not expressly approved by the party responsible for compliance could void the authority to operate equipment.

#### **Federal Communications Commission (FCC) Radiation Exposure Statement**

This equipment complies with FCC radiation exposure set forth for an uncontrolled environment. In order to avoid the possibility of exceeding the FCC radio frequency exposure limits, human proximity to the antenna shall not be less than 2.5cm (1 inch) during normal operation.

#### **Federal Communications Commission (FCC) RF Exposure Requirements**

SAR compliance has been established in the laptop computer(s) configurations with PCMCIA slot on the side near the center, as tested in the application for certification, and can be used in laptop computer(s) with substantially similar physical dimensions, construction, and electrical and RF characteristics. Use in other devices such as PDAs or lap pads is not authorized. This transmitter is restricted for use with the specific antenna tested in the application for certification. The antenna(s) used for this transmitter must not be co-located or operating in conjunction with any other antenna or transmitter.

#### **RED Compliance Statement**

#### *Compliance with 2014/53/EU Radio Equipment Directive (RED)*

In accordance with Article 10.8(a) and 10.8(b) of the RED, the following table provides

information on the frequency bands used and the maximum RF transmit power of the product

#### for sale in the EU:

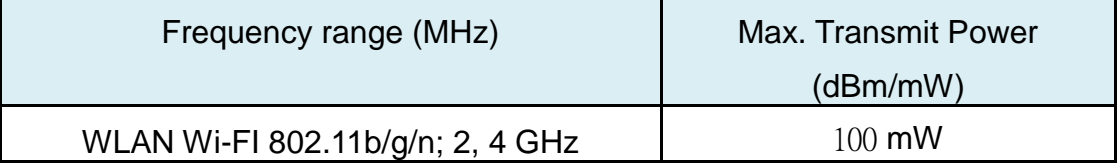

A simplified DoC shall be provided as follows: Article 10(9)

Hereby, **Edimax Technology Co., Ltd.** declares that the radio equipment type **N300 Wireless** 

**ADSL2/2+ Modem router** is in compliance with Directive 2014/53/EU

The full text of the EU declaration of conformity is available at the following internet address: <http://www.edimax.com/edimax/global/>

#### **Safety**

This equipment is designed with the utmost care for the safety of those who install and use it. However, special attention must be paid to the dangers of electric shock and static electricity when working with electrical equipment. All guidelines of this and of the computer manufacture must therefore be allowed at all times to ensure the safe use of the equipment.

#### **EU Countries Intended for Use**

The ETSI version of this device is intended for home and office use in Austria, Belgium, Bulgaria, Cyprus, Czech, Denmark, Estonia, Finland, France, Germany, Greece, Hungary, Ireland, Italy, Latvia, Lithuania, Luxembourg, Malta, Netherlands, Poland, Portugal, Romania, Slovakia, Slovenia, Spain, Sweden, Turkey, and United Kingdom. The ETSI version of this device is also authorized for use in EFTA member states: Iceland, Liechtenstein, Norway, and Switzerland.

#### **EU Countries Not Intended for Use**

None

### **EU Declaration of Conformity**

**English:** This equipment is in compliance with the essential requirements and other relevant provisions of Directive 2006/95/EC, 2011/65/EC.

**Français:** Cet équipement est conforme aux exigences essentielles et autres dispositions de la directive 2006/95/CE, 2011/65/CE.

- **Čeština:** Toto zařízení je v souladu se základními požadavky a ostatními příslušnými ustanoveními směrnic 2006/95/ES, 2011/65/ES.
- **Polski:** Urządzenie jest zgodne z ogólnymi wymaganiami oraz szczególnymi warunkami określonymi Dyrektywą UE 2006/95/EC, 2011/65/EC..
- **Română:** Acest echipament este în conformitate cu cerințele esențiale și alte prevederi relevante ale Directivei 2006/95/CE, 2011/65/CE.
- **Русский:** Это оборудование соответствует основным требованиям и положениям Директивы 2006/95/EC, 2011/65/EC.
- **Magyar:** Ez a berendezés megfelel az alapvető követelményeknek és más vonatkozó irányelveknek (2006/95/EK, 2011/65/EK).
- **Türkçe:** Bu cihaz 2006/95/EC, 2011/65/EC direktifleri zorunlu istekler ve diğer hükümlerle ile uyumludur.
- **Українська:** Обладнання відповідає вимогам і умовам директиви 2006/95/EC, 2011/65/EC.
- **Slovenčina:** Toto zariadenie spĺňa základné požiadavky a ďalšie príslušné ustanovenia smerníc 2006/95/ES, 2011/65/ES.
- **Deutsch:** Dieses Gerät erfüllt die Voraussetzungen gemäß den Richtlinien 2006/95/EC, 2011/65/EC.
- **Español:** El presente equipo cumple los requisitos esenciales de la Directiva 2006/95/EC, 2011/65/EC.
- **Italiano:** Questo apparecchio è conforme ai requisiti essenziali e alle altre disposizioni applicabili della Direttiva 2006/95/CE, 2011/65/CE.
- **Nederlands:** Dit apparaat voldoet aan de essentiële eisen en andere van toepassing zijnde bepalingen van richtlijn 2006/95/EC, 2011/65/EC..
- **Português:**Este equipamento cumpre os requesitos essênciais da Directiva 2006/95/EC, 2011/65/EC.
- **Norsk:** Dette utstyret er i samsvar med de viktigste kravene og andre relevante regler i Direktiv 2006/95/EC, 2011/65/EC.
- **Svenska:** Denna utrustning är i överensstämmelse med de väsentliga kraven och övriga relevanta bestämmelser i direktiv 2006/95/EG, 2011/65/EG.
- **Dansk:** Dette udstyr er i overensstemmelse med de væ sentligste krav og andre relevante forordninger i direktiv 2006/95/EC, 2011/65/EC.
- **suomen kieli:** Tämä laite täyttää direktiivien 2006/95/EY, 2011/65/EY oleelliset vaatimukset ja muut asiaankuuluvat määräykset.

#### FOR USE IN @ @ @ @ @ @ @ @ @ @ @ @@@@@@@@@@@@ **@@@@@@@@@**

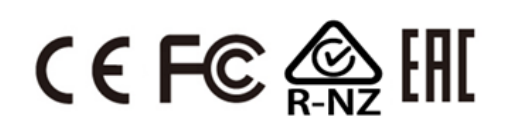

#### **WEEE Directive & Product Disposal**

At the end of its serviceable life, this product should not be treated as household or general waste. It should be handed over to the applicable collection point for the recycling of electrical  $\hat{ }$  and electronic equipment, or returned to the supplier for disposal.

-----------------------------------------------------------------------------------------------------------

# **Declaration of Conformity**

We, Edimax Technology Co., LTD., declare under our sole responsibility, that the equipment described below complies with the requirements of the European Council directive (2014/53/EU).

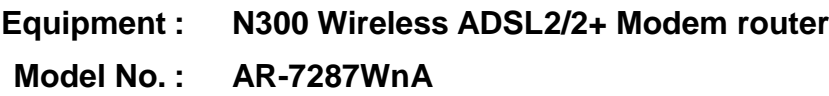

The following European standards for essential requirements have been followed:

**Spectrum : ETSI EN 300 328 : V2.1.1(2016-11) EMC : EN 301 489-1 V2.1.1(2017-02) EN 301 489-17 V3.1.1(2017-02) EMF : EN 62311**:**2008 Safety : IEC 60950-1 : (LVD) 2005+A1 :2009+A2:2013** 

> **EN 60950-1 : 2006+A11:2009+A1:2010+A12:2011+A2:2013**

> > Edimax Technology Co., Ltd. No. 3, Wu Chuan 3rd Road, Wu-Ku Industrial Park. New Taipei City, Taiwan

CE

Date of Signature: April, 2017

Alta

Printed Name: Albert Chang

Signature:

Title: Director

Edimax Technology Co., Ltd.

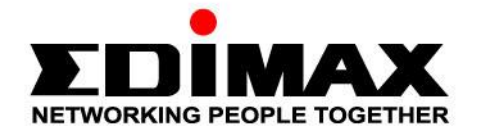

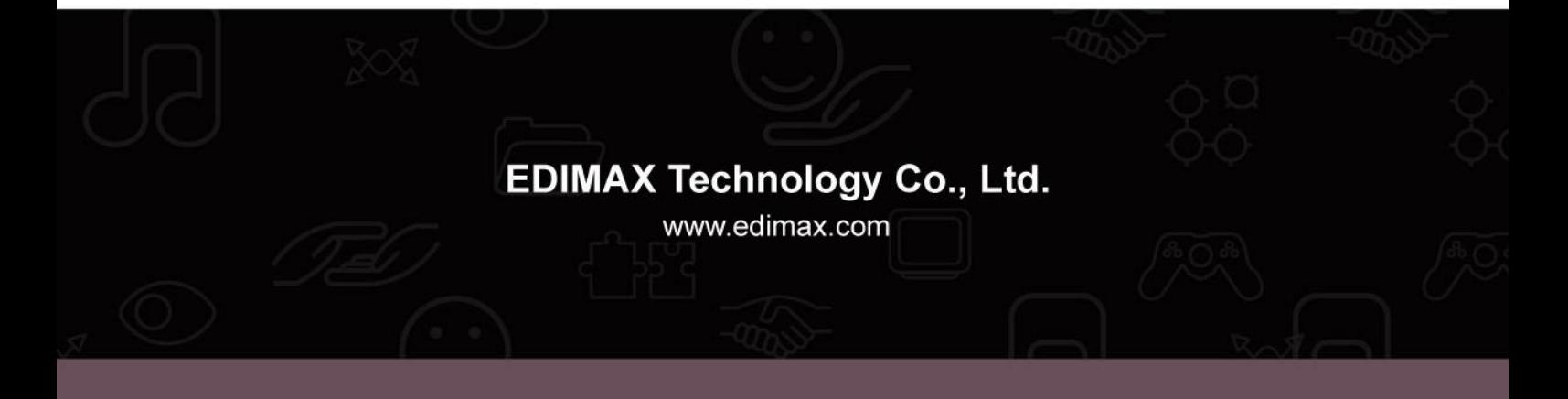